### **Wisconsin Medicaid Electronic Health Record Incentive Program**

Program Year 2018 Eligible Professional Application Process Guide

The steps below outline the process for Eligible Professionals to complete the Wisconsin Medicaid Electronic Health Record (EHR) Incentive Program application.

**Note**: You are not required to complete Steps 1-3 each year. Read below to determine which step to start on:

- Start on [Step 4](#page-1-0) if you do **not** need to update any registration information at the Centers for Medicare and Medicaid (CMS) EHR Incentive Program Registration and Attestation system (R&A).
- Start at **Step 3** if you need to update existing registration information at the R&A.
- Start at **Step 1** if you are initiating a connection to work on behalf of an Eligible Professional.

<span id="page-0-1"></span><span id="page-0-0"></span>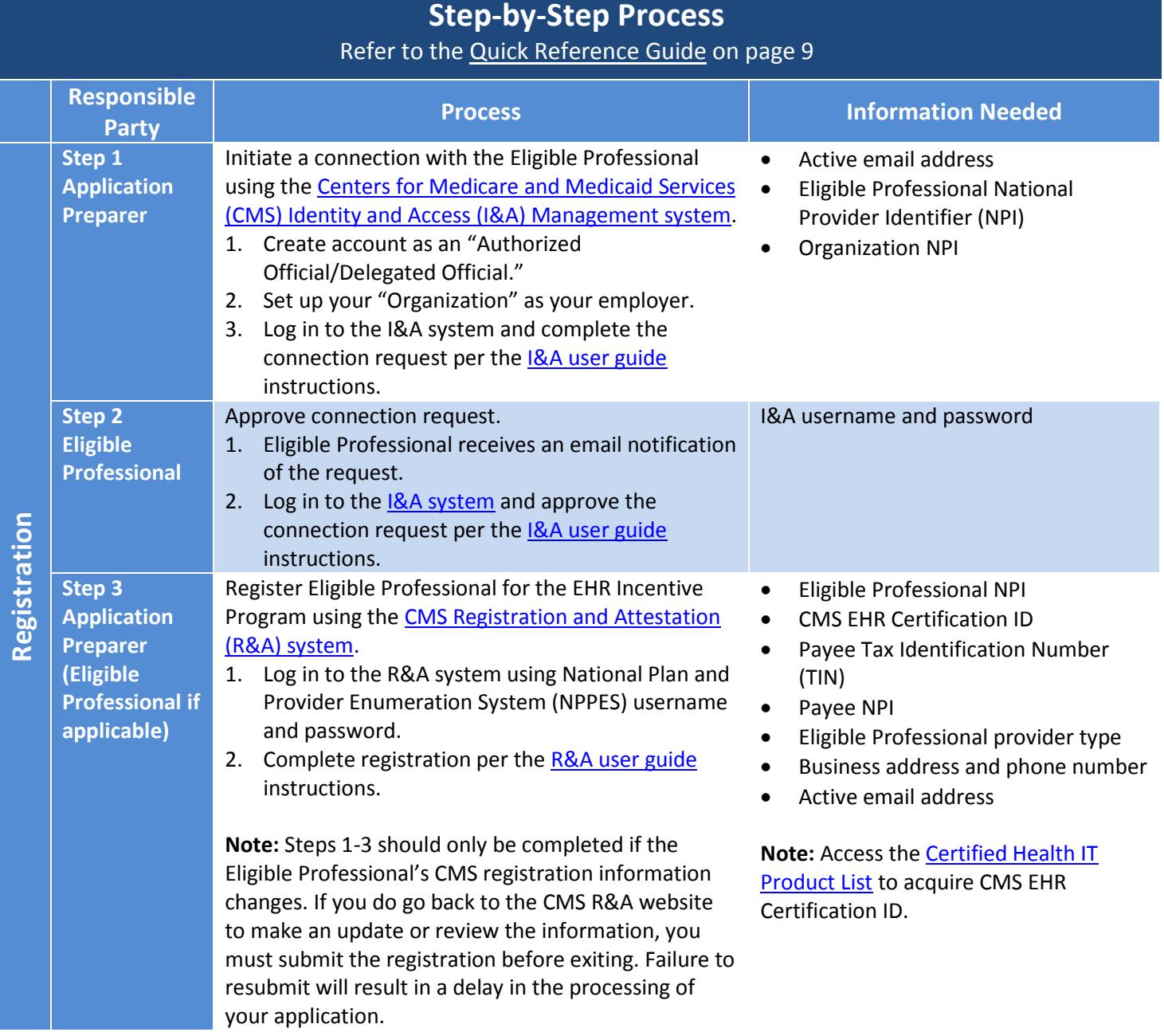

Processing **Processing**

#### **- STOP -**

After submitting the registration file, wait 48 hours before proceeding to Step 4. The registration information will transfer from the R&A system to Wisconsin's ForwardHealth Portal.

During this time, Eligible Professionals should not access or modify their registration with the R&A.

<span id="page-1-0"></span>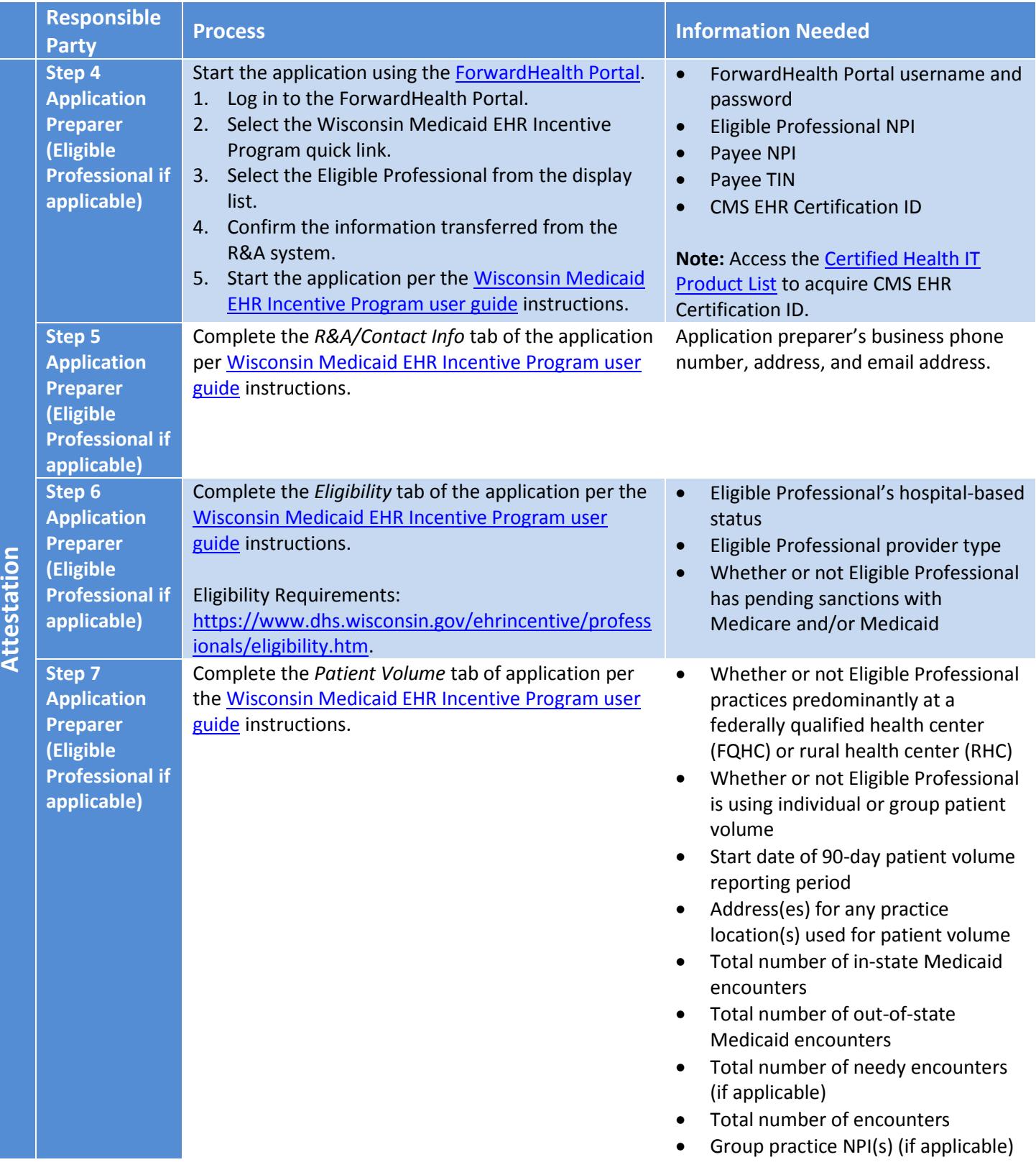

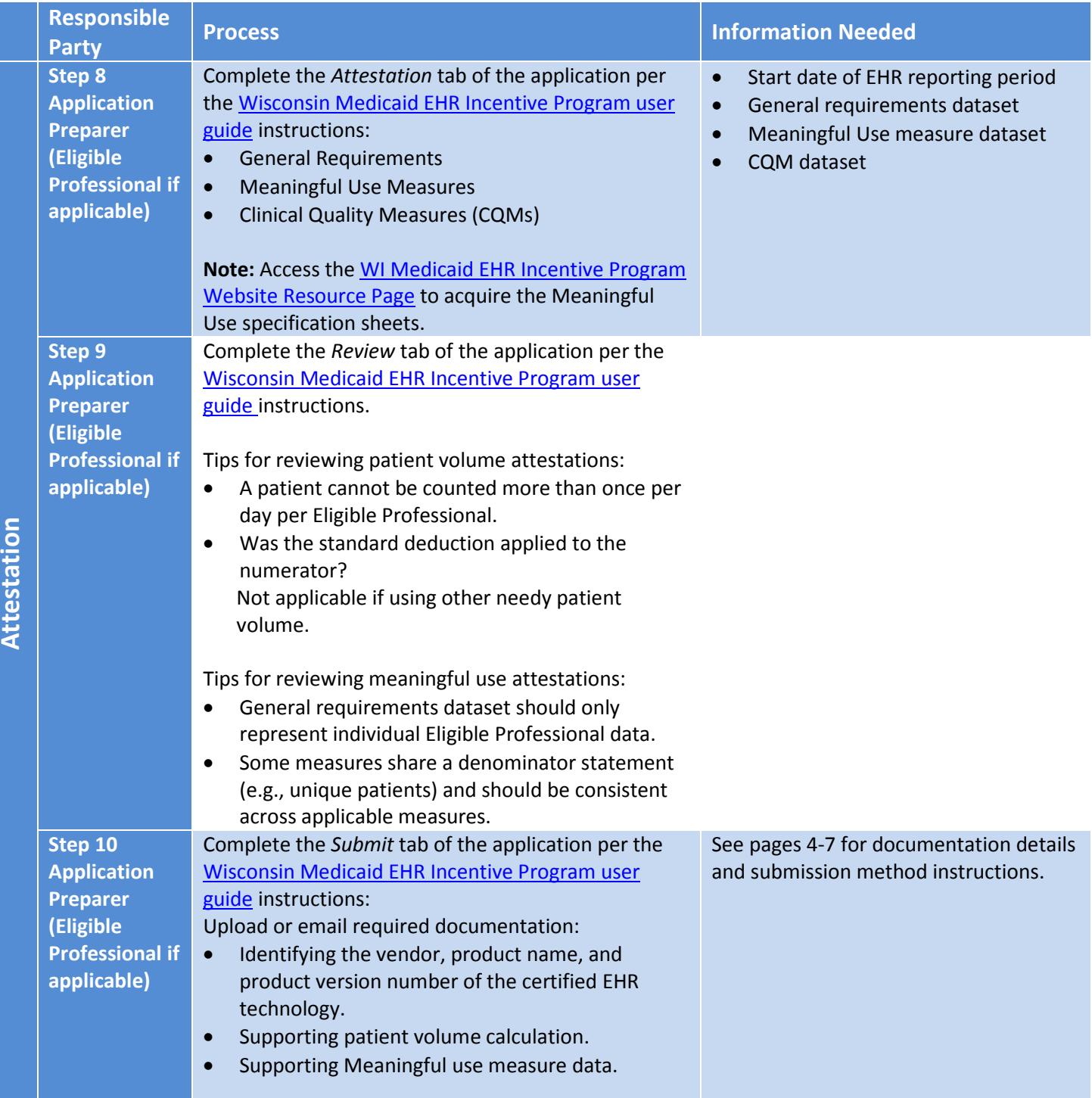

## **Certified Electronic Health Record Technology (CEHRT) Documentation Requirements**

 $(from$  Step  $10)$ 

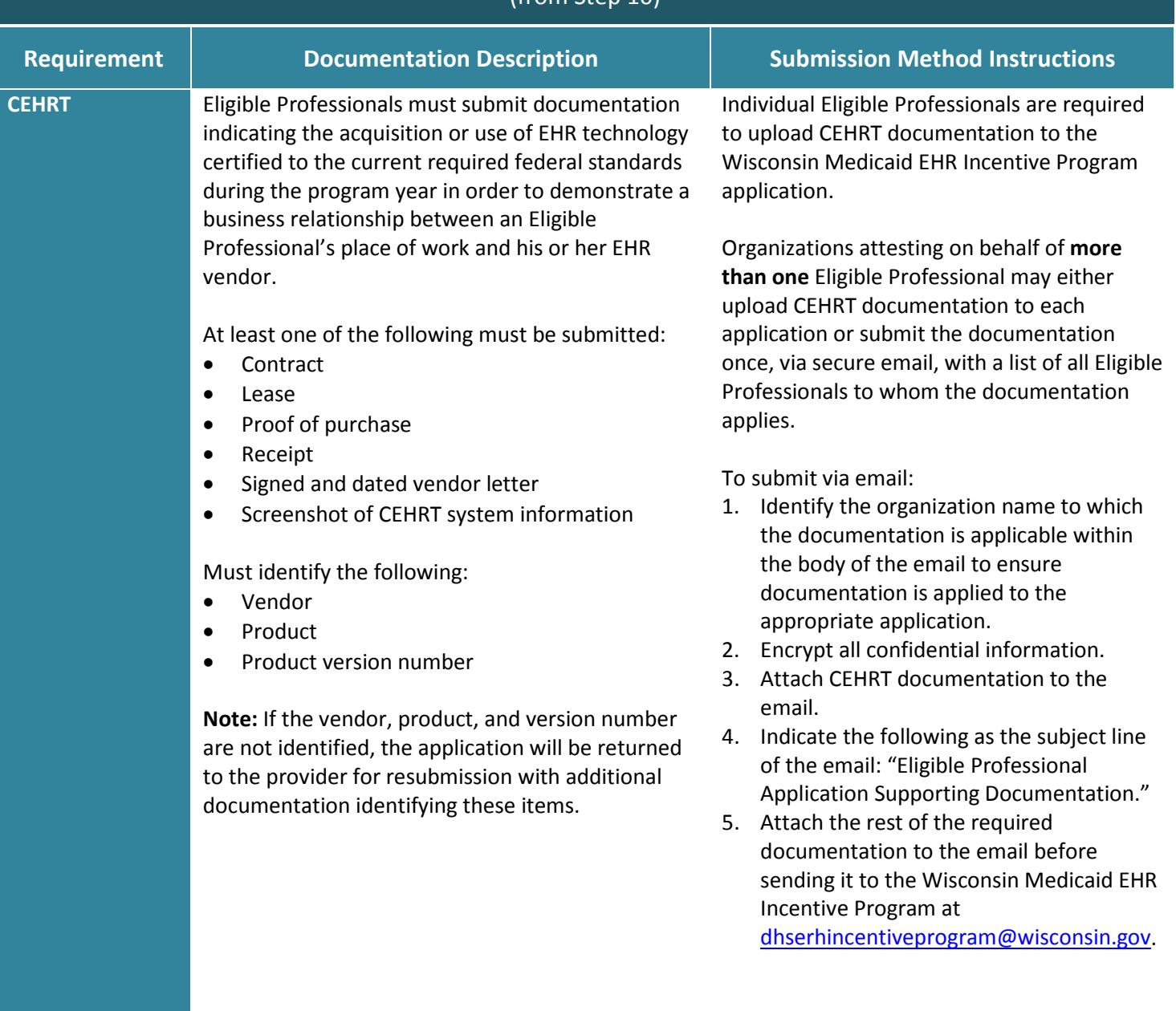

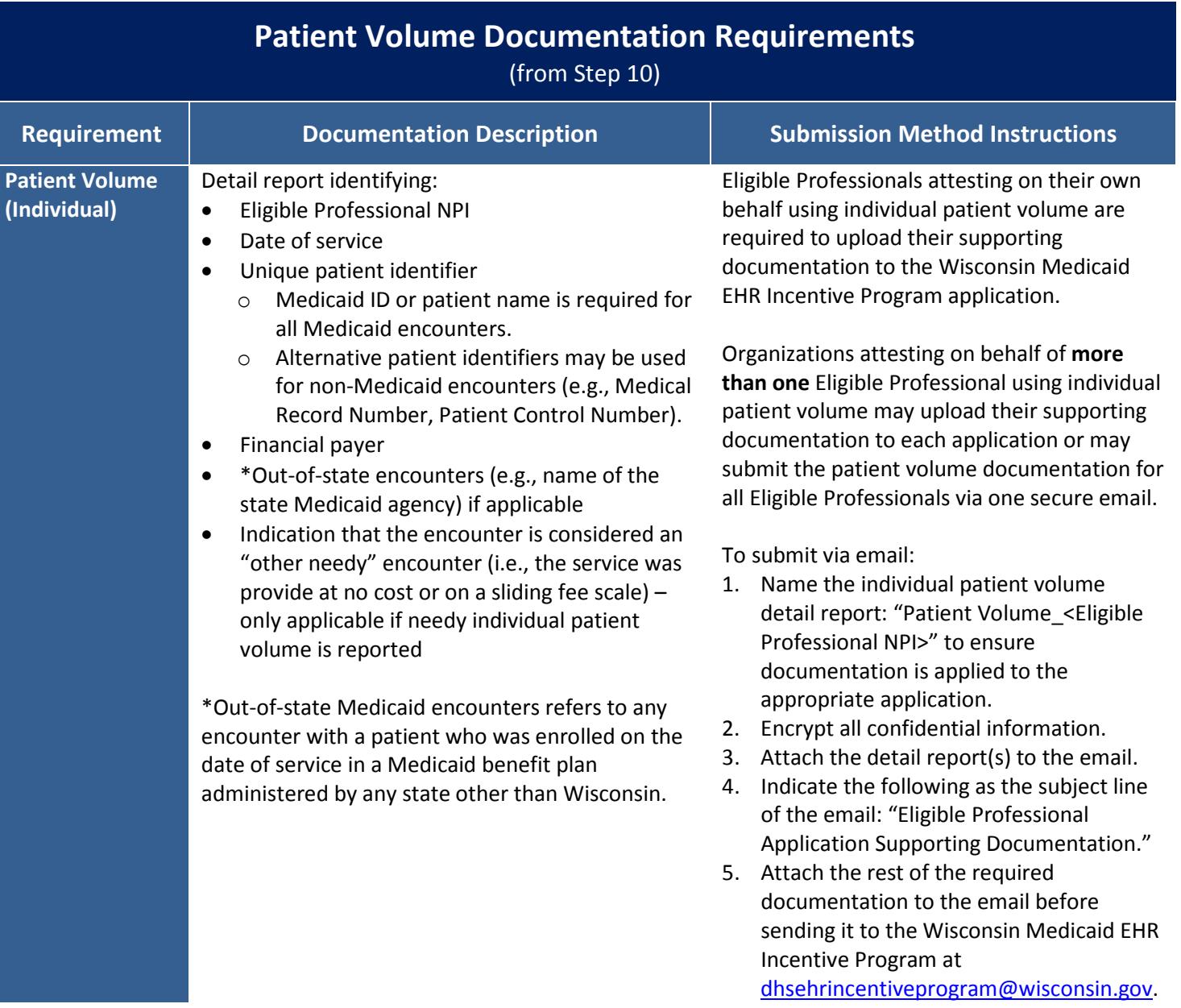

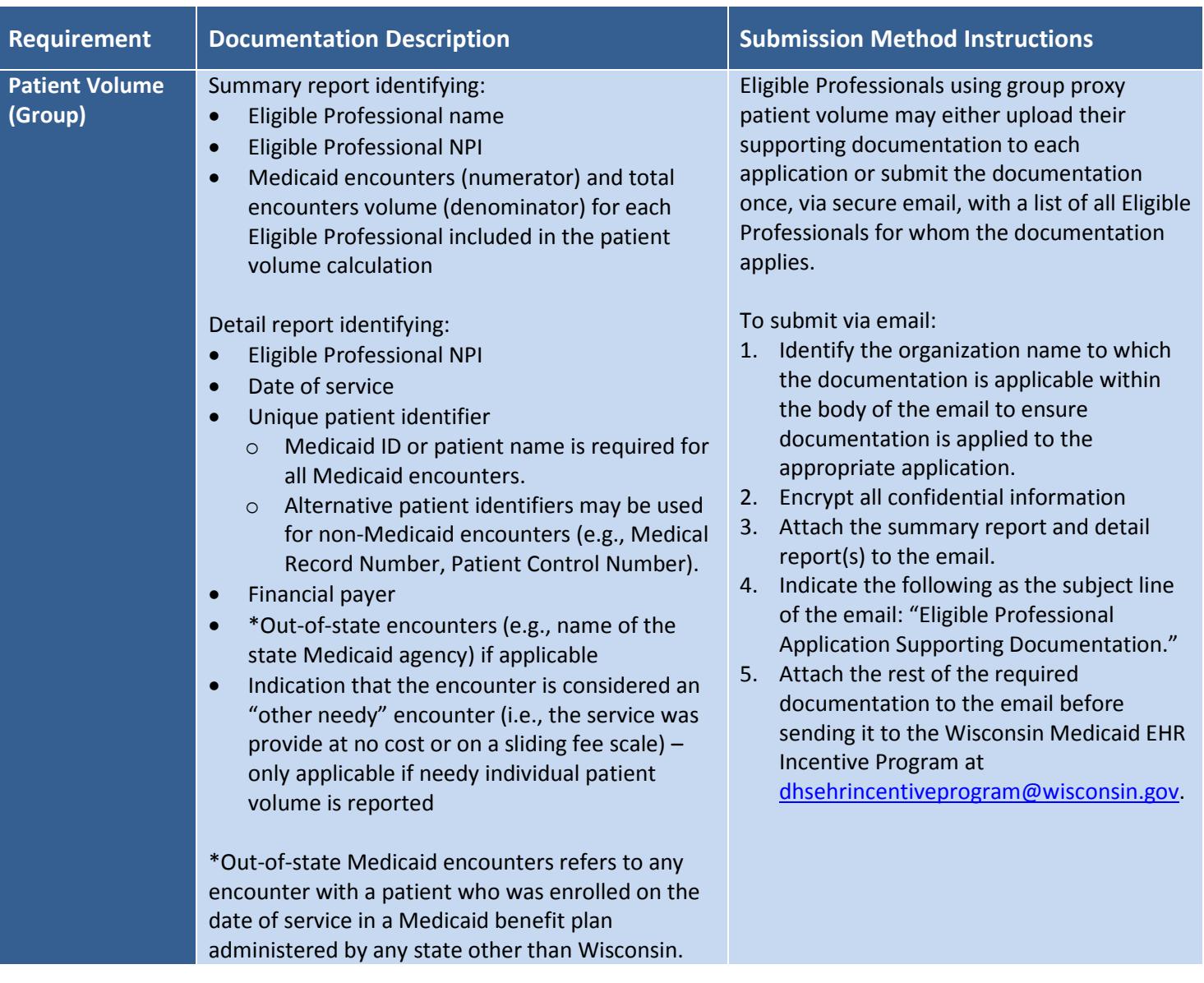

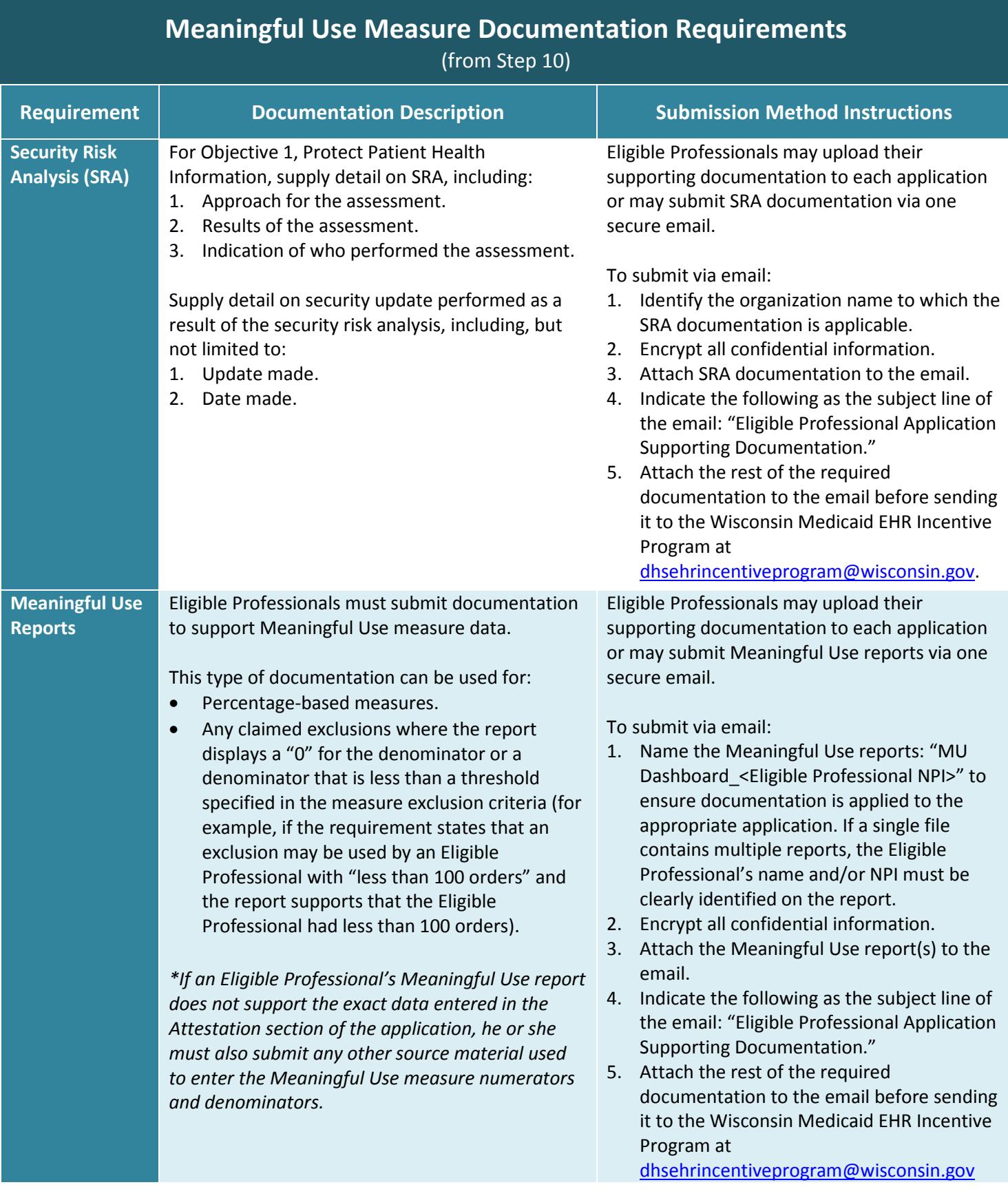

#### **For more information:**

- Email: [dhsehrincentiveprogram@dhs.wisconsin.gov.](mailto:dhsehrincentiveprogram@wisconsin.gov)
- Call Provider Services at 1-800-947-9627.
- Visit:
	- o [www.dhs.wisconsin.gov/ehrincentive.](http://www.dhs.wisconsin.gov/ehrincentive)
	- o [www.cms.gov/Regulations-and-Guidance/Legislation/EHRIncentivePrograms/index.html.](http://www.cms.gov/Regulations-and-Guidance/Legislation/EHRIncentivePrograms/index.html)

# **Step-by-Step Quick Reference Guide**

<span id="page-8-0"></span>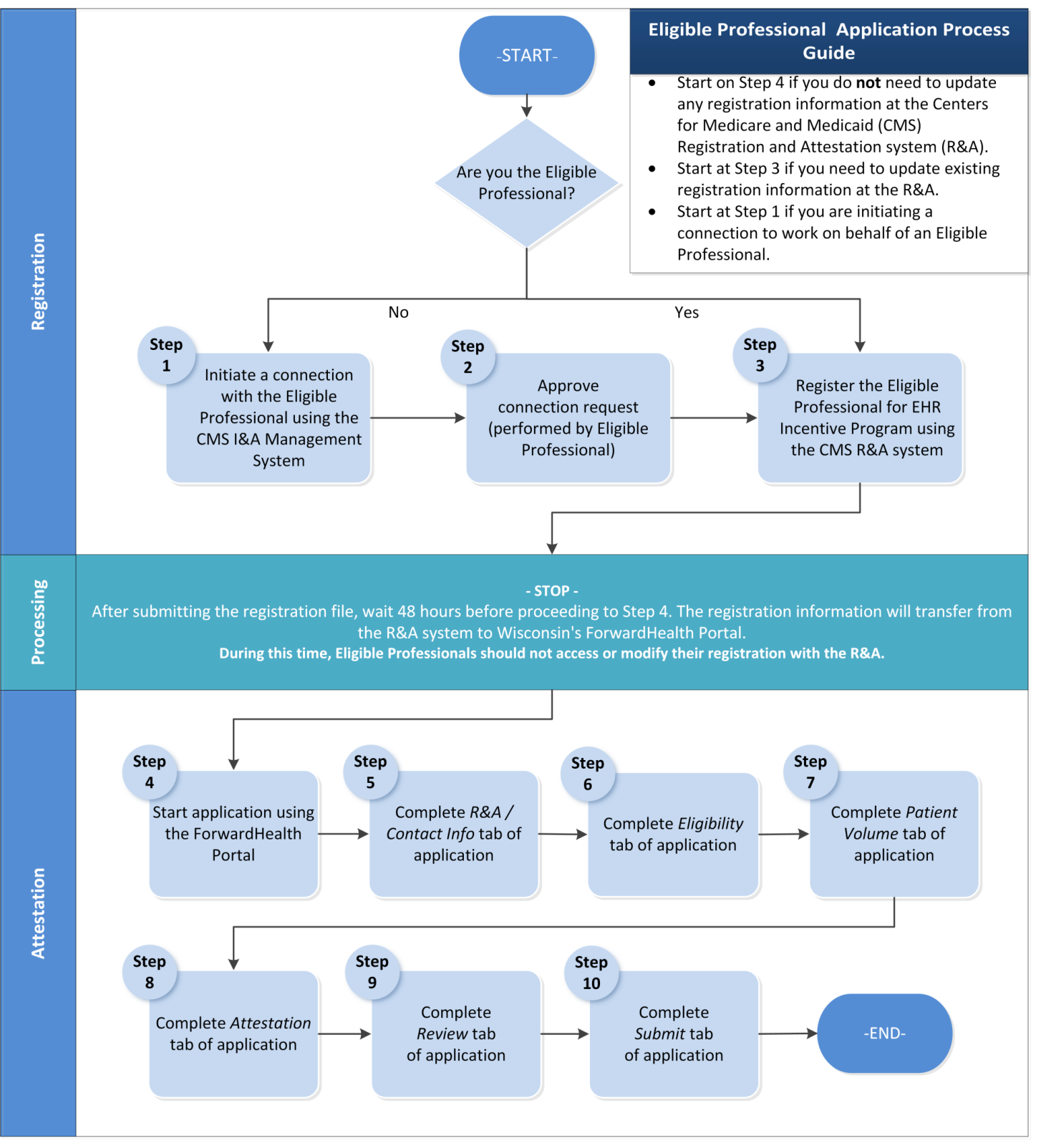

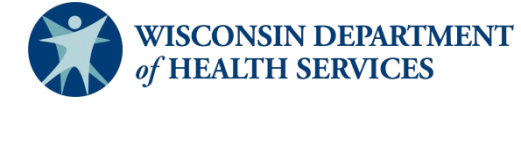